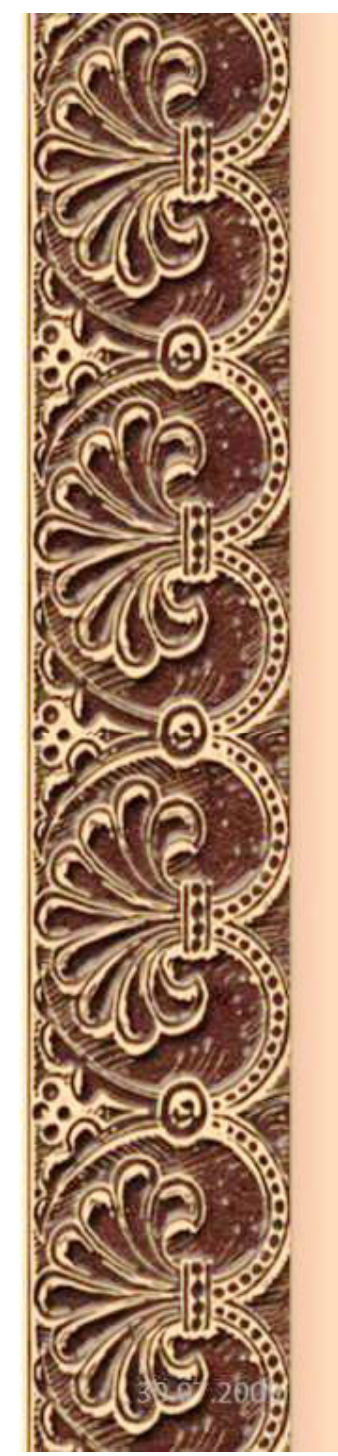

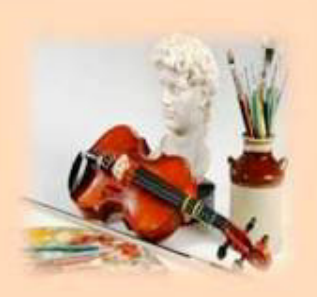

# **Використання інформаційно-комунікаційних технологій в навчальному процесі**

*Снігурівський професійний ліцей*

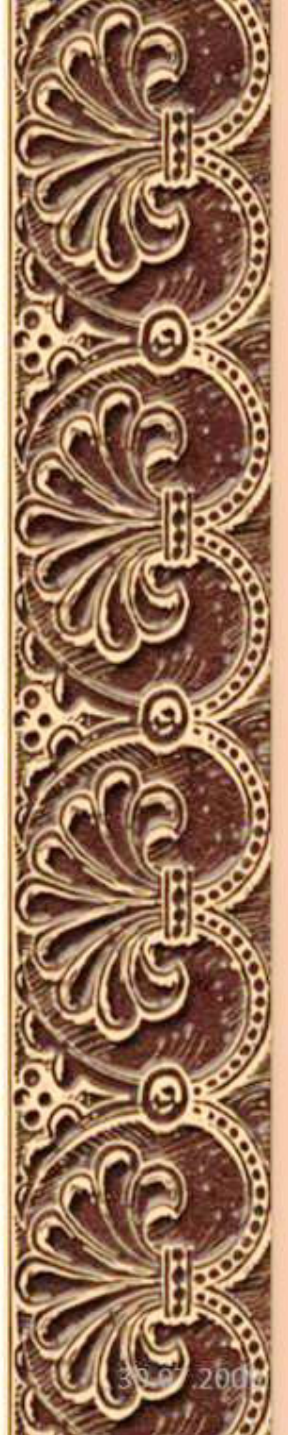

#### ПРІОРИТЕТИ ОСВІТИ

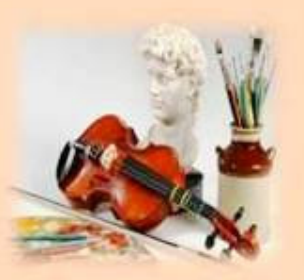

#### **РОЗВИТОК ДЕРЖАВИ**

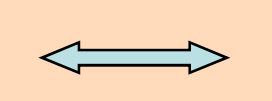

#### **РОЗВИТОК ЛЮДИНИ основного ресурсу держави**

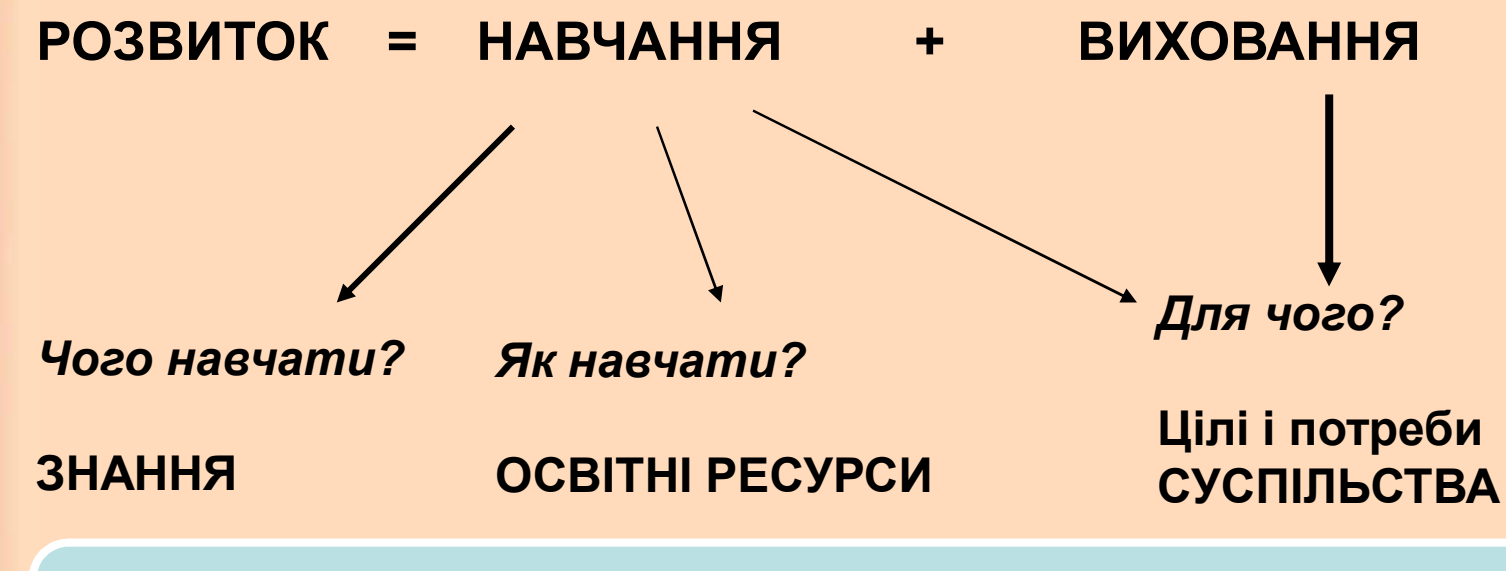

*ПЕРСПЕКТИВА ?* **Інноваційні технології (серед основних – ІКТ)**

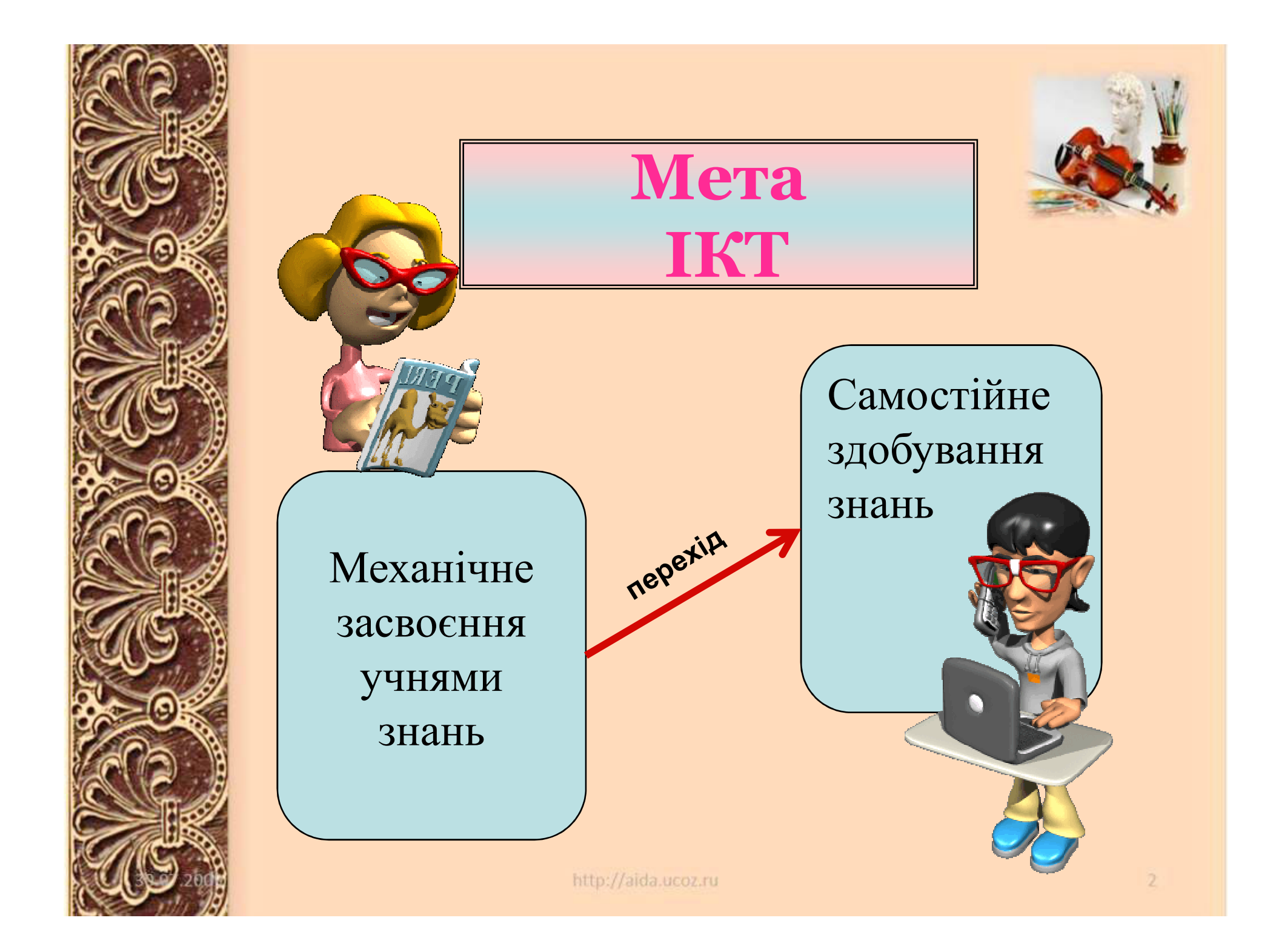

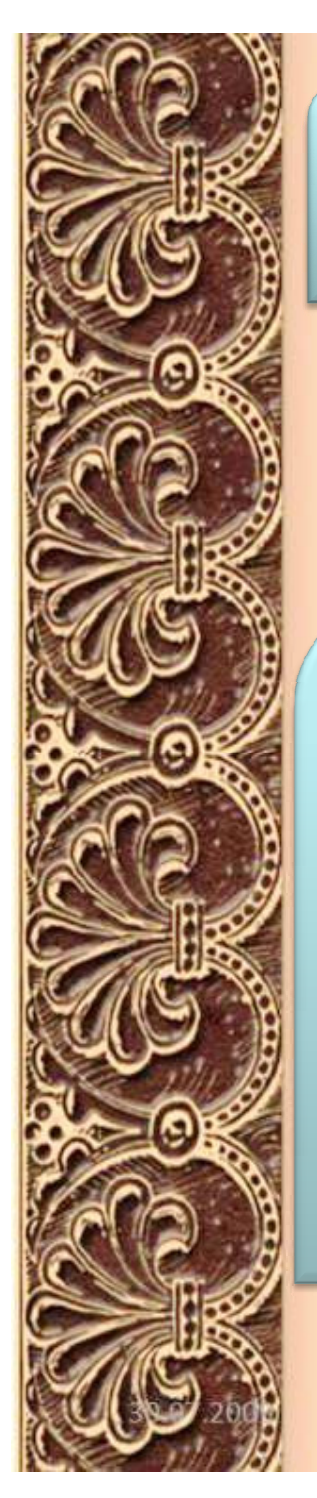

Впровадження ІКТ у це сьогоднішній день. Завтрашній день – це зміна освітнього середовища: персональний нетбук – кожній дитині як звичайний засіб навчання

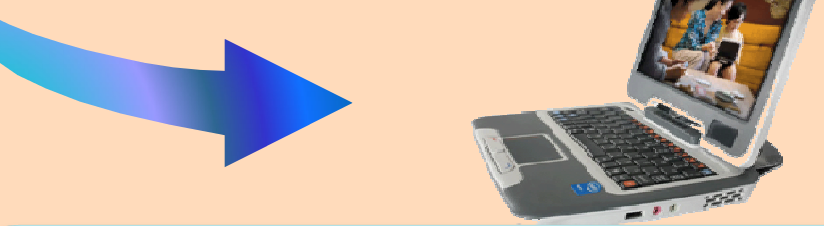

Сьогодні це стосується

комп'ютерних технологій

*Той народ, який першим реалізує можливості цифрових комунікацій і введе їх до навчальної методики, очолюватиме світовий освітній процесс* 

> **Гордон Драйден, американський педагог**

http://aida.ucoz.ru

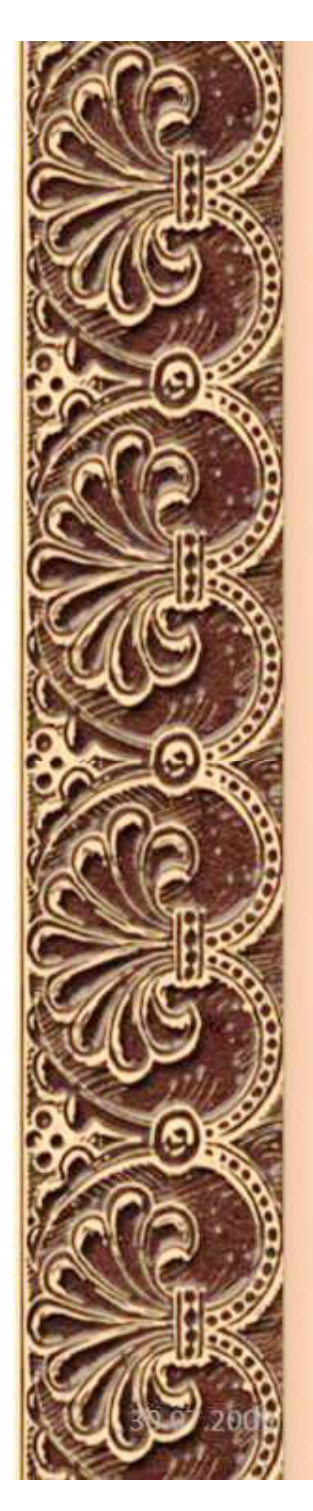

### **АКТУАЛЬНІСТЬ ІКТ**

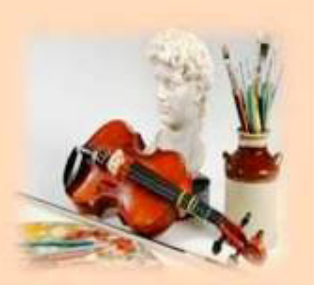

1.Інформатизація суспільства та впровадження ІКТ в усі сфери життя.

2.Становлення громадянського суспільства, державної правової системи, що вимагає поінформованої компетентної особистості.

- 3.Оновлення змісту освіти.
- 4. Необхідність рухатися в ногу з часом, адже комп'ютеризація – вимога сьогодення.
- 5. Максимальна реалізація дидактичного принципу – наочності.
- 6. Засіб спілкування сучасної молоді.
- 7. Підготовка до ЗНО.

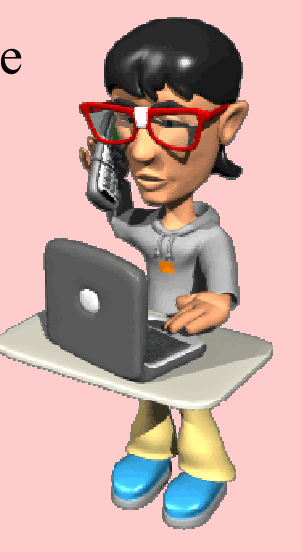

Інформаційно-комунікативні технології на уроці використовуємо для:

Вивчення нового матеріалу;

**COBVIOTLCЯ** 

контролю знань учнів на різних етапах уроку

Захист навчальних презентацій;

Закріплення знань, умінь та навичок;

Організації самостійної роботи учнів на уроці й удома.

http://aida.ucoz.ru

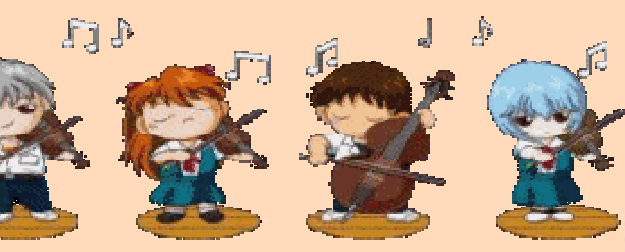

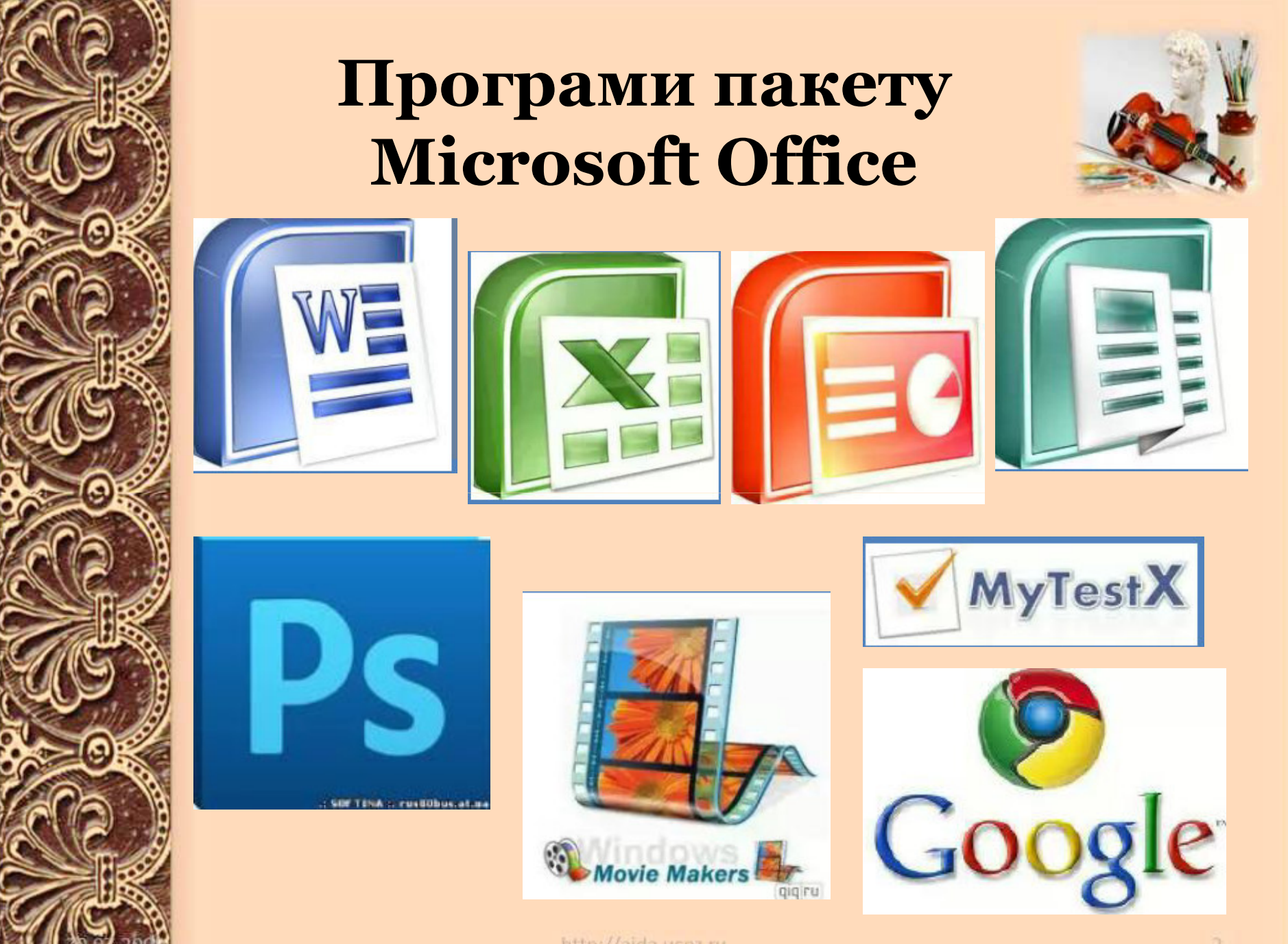

http://aida.ucoz.ru

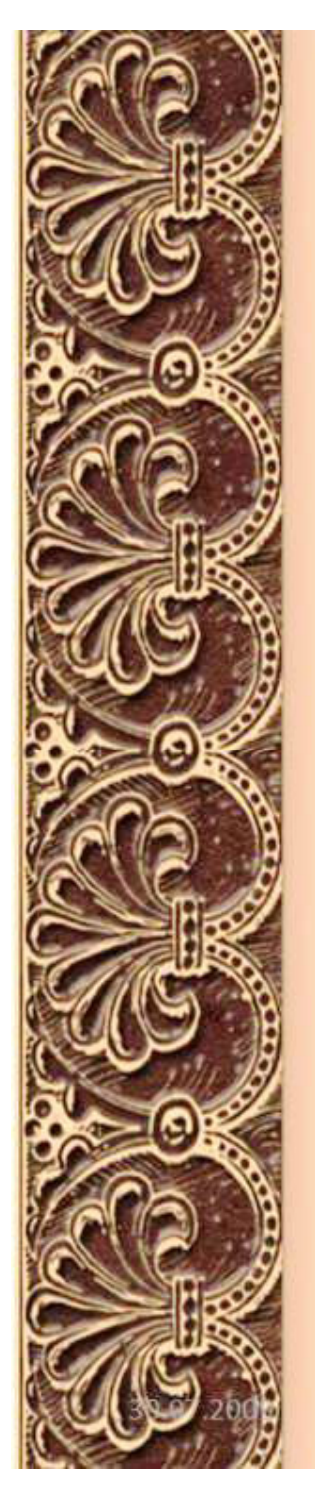

## **Програми пакету Microsoft Office**

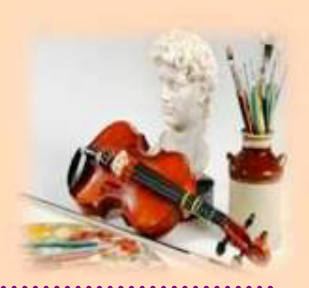

**Microsoft Office Word** 

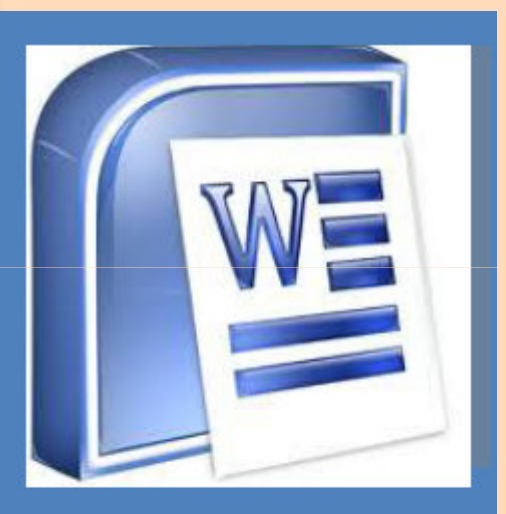

За допомогою Microsoft Word створюються документи, ШО відповідають нормам будь-яким письма вимогам щодо оформлення.

*Приклади дидактичних матеріалів, які можуть бути створені засобами програми Microsoft Word:* 

- інструкції для виконання завдань; • картки з вправами для розв'язання завдань;
- картки з описом понять та явищ;
- списки контрольних питань і тести, засоби самооцінки;
- довідкові матеріали;
- таблиці, схеми, графіки й діаграми даних;
- доміно, кросворди, ребуси тощо.

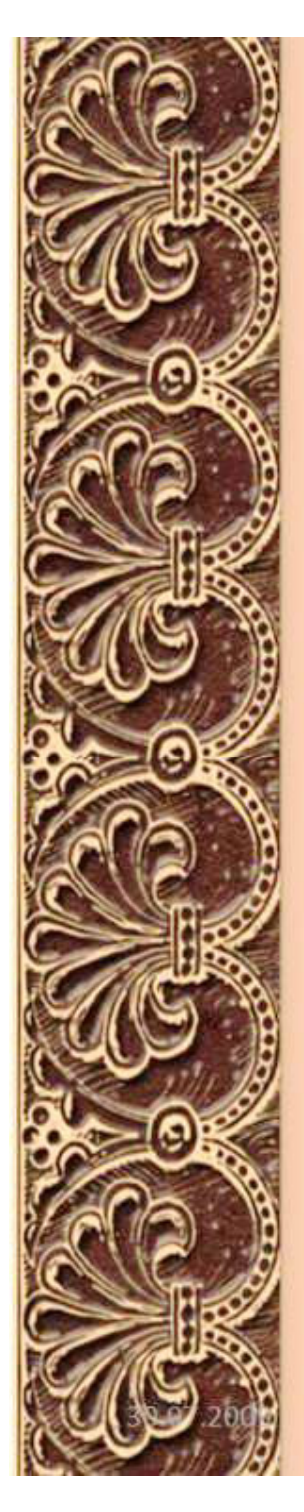

## **Microsoft Excel**

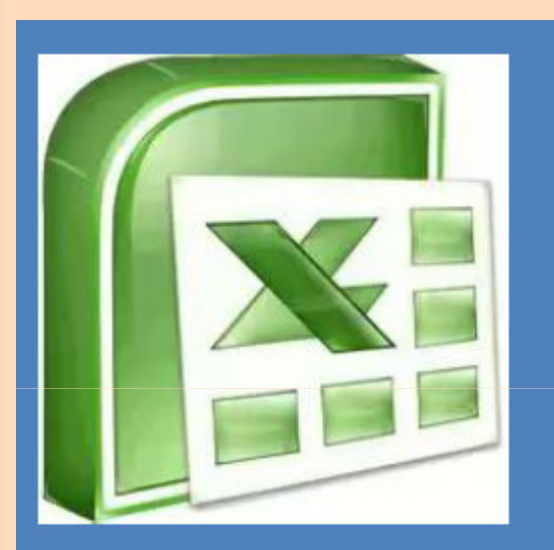

Microsoft Excel являє собою потужний інструмент, призначений для опрацювання, аналізу - i відображення даних за допомогою електронних таблиць.

*Приклади дидактичних матеріалів для учнів, які можуть бути створені засобами програми Microsoft Excel:* 

- розрахунки різного рівня складності з допомогою вбудованих функцій і формул;
- кросворди, ребуси тощо;
- шкали часу для представлення зміни інформації в певній галузі, упродовж певного часу тощо; • таблиці, графіки й діаграми даних різних типів на основі табличних
- даних;
- результати аналізу даних і побудови зведених таблиць і звітів, тощо.

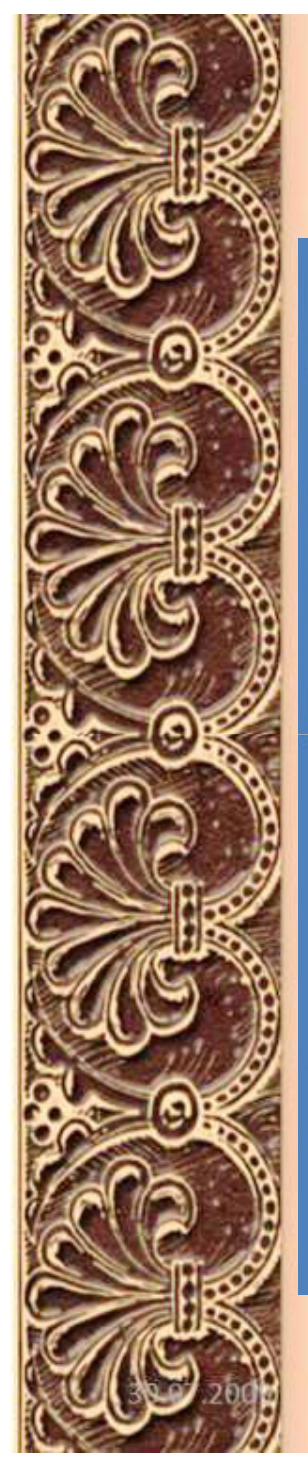

# **Microsoft**

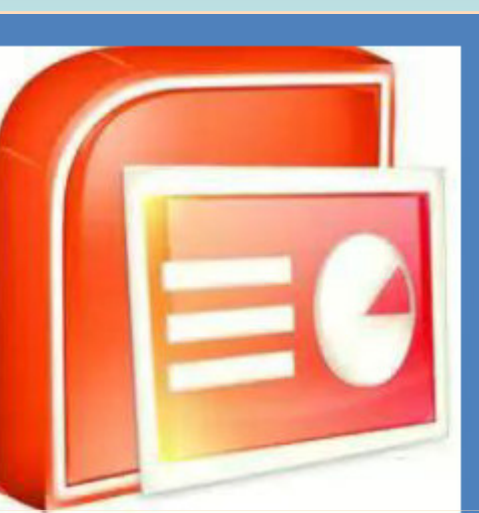

Power Point призначений для створення презентацій показу єдиної сукупності послідовності статичних і динамічних зображень, які можуть включати в себе текст, електронні таблиці, мультимедійні об'єкти (малюнки, відео, звук).

#### **Power Point in Example 3 Power Point in The Power Point in The Algebra II Present and MOWER використовуватися вчителем для:**

• пояснення нового матеріалу *(інформація, яку розповідає вчитель, паралельно виводиться на екран);* 

• демонстрацій фото та їх пояснення; • хронологічного впорядкування інформації *(презентація дозволяє виводити на екран інформацію частинами, що забезпечує зручність при виведенні етапів розвитку подій чи явищ);* 

• виведення на екран алгоритмів або послідовності виконання певних дій; • актуалізації та контролю знань *(вчитель спочатку задає запитання, а потім, після відповіді учнів, виводить правильну відповідь на екран);* 

• демонстрацій відео та аудіо матеріалів, тощо.

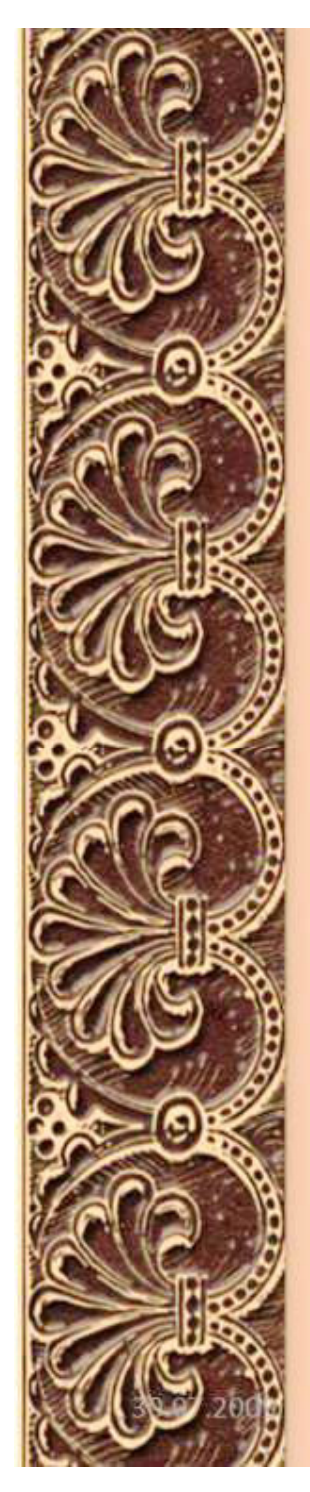

#### **Вимоги до структури презентації:**

- Стислий виклад матеріалу, максимальна інформативність тексту.
- Кожен слайд має відображати одну думку.
- Текст має складатися з коротких слів та простих речень.
- Рядок має містити 6—8 слів.
- Всього на слайді має бути 6—8 рядків.
- Загальна кількість слів не повинна перевищувати 50.
- Дієслова мають бути в одній часовій формі. Слайди мають бути не надто яскравими
- Усі слайди презентації мають бути витримані в одному стилі. Заголовки мають привертати увагу
	- Уникайте використання більше трьох різних шрифтів на

одному слайді

• Доцільно

встановити розмір

шрифту 14

### **Порада**

*Перед створенням презентації бажано*:

- Визначити тему та призначення презентації
- 2) Створити схему (сценарій) презентації
- 3) Спланувати зміст усіх слайдів, їх стиль.
- 4) Частіше проводити збереження презентації

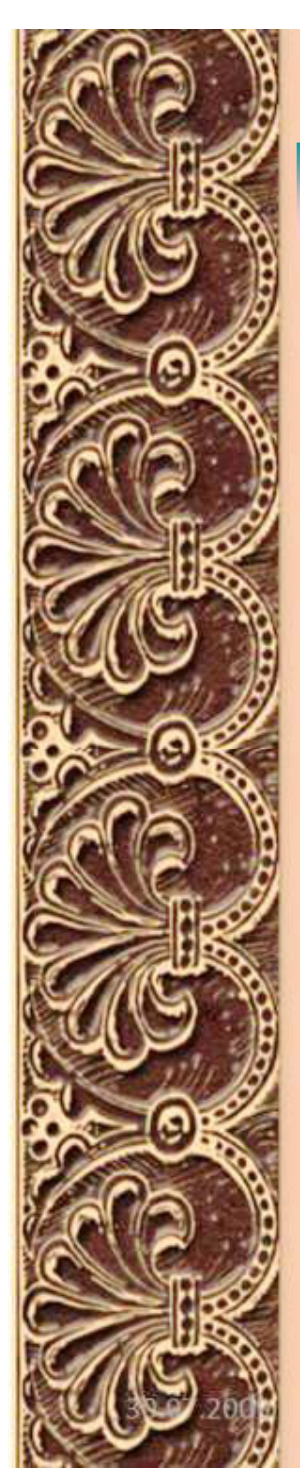

#### **Microsoft Office Publisher**

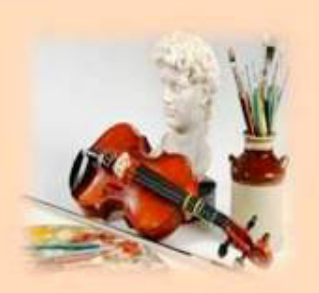

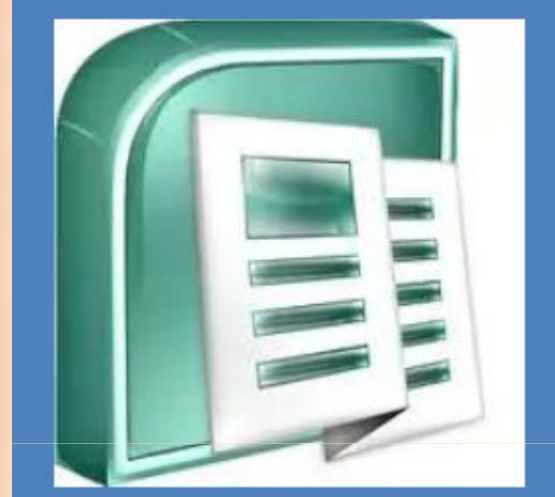

Microsoft Office Publisher програмне забезпечення в якому акцент робиться на проектуванні розмітки сторінки, а не на оформленні та перевірці тексту, вона розрахована випуск Ha різноманітних публікацій.

Дуже зручна для виготовлення різноманітних матеріалів у поза навчальній діяльності з предмету, особливо у різноманітних проектах.

Особливістю матеріалів, створених у програмі є компактність та достатня інформаційність при невеликих розмірах

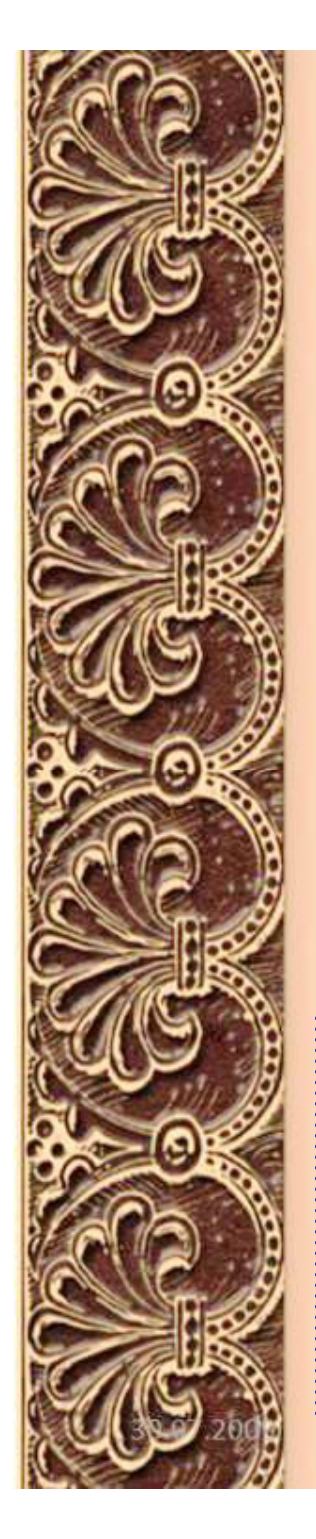

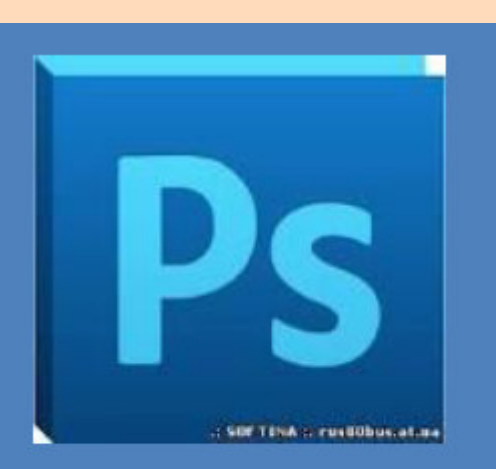

Adobe Photoshop програма для обробки растрової графіки, шо підтримує безліч графічних форматів. Вона дозволяє як створювати HOBI зображення, так ÏΧ. Фотошоп редагувати

#### **Adobe Photoshop**

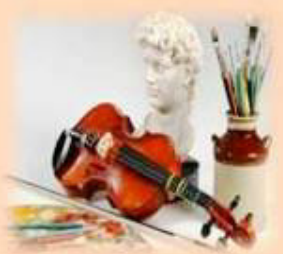

Найбільш розповсюдженим видом наочних дидактичних матеріалів, які можна використовувати у навчальновиховному процесі є фото, ілюстрації, плакати, таблиці, схеми, анімаційні малюнки та ін., які обробляються програмами – *графічними редакторами.*

*За допомогою графічних редакторів можна зробити роботу учнів більш цікавою, спрямованою на творчий підхід.*

**Microsoft Paint** 

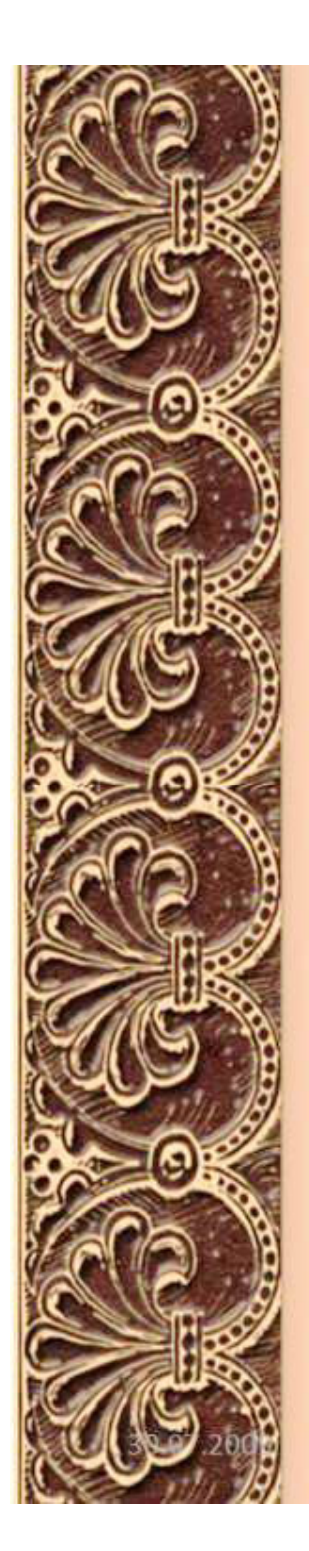

Значно можуть полегшити роботу вчителя і, що досить суттєво, виявити реальний рівень знань учнів тестові програми .

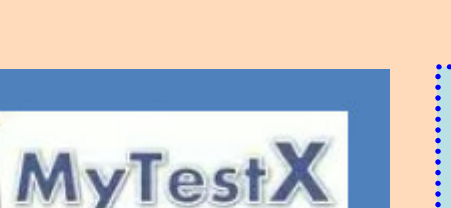

Mytest цe система програм програма тестування учнів, редактор тестів і журнал результатів створення для та проведення комп'ютерного тестування, збору та аналізу результатів, виставлення оцінки за вказаною в тесті шкалою.

*Mytest* **- система програм для створення і проведення комп'ютерного тестування, збору і аналізу результатів, виставляння оцінки за вказаною в тесті шкалою.**

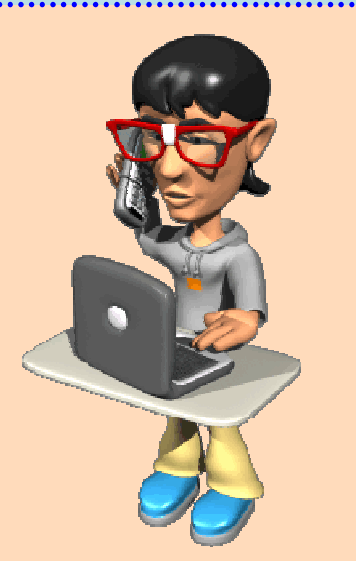

http://aida.ucoz.ru

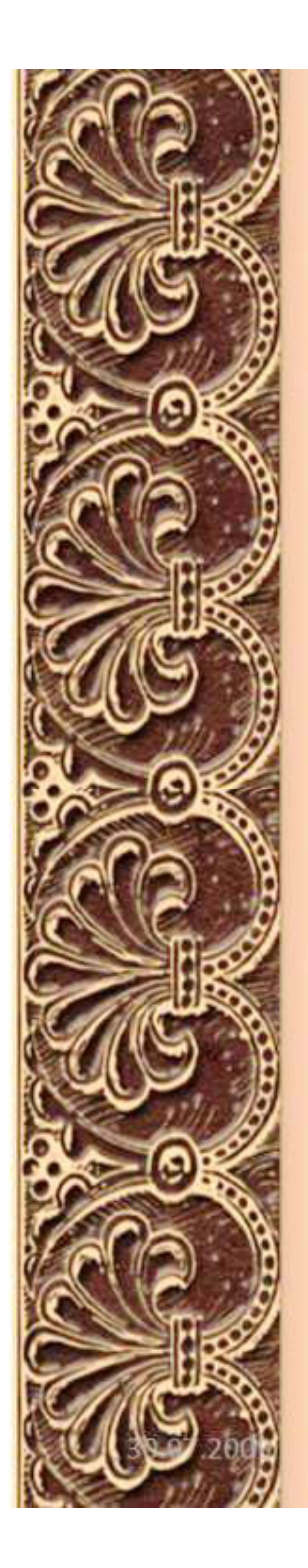

Більшість вчителів використовують комп'ютерну техніку в першу чергу для пошуку додаткових матеріалів.

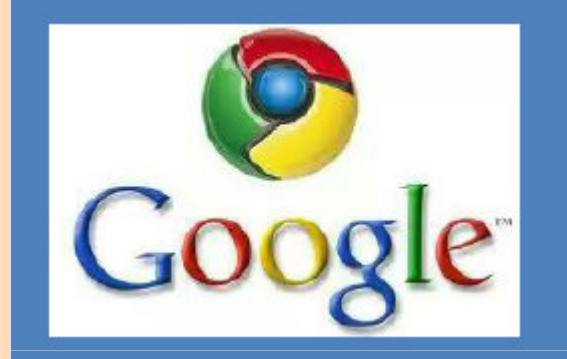

Google найбільша пошукова система, ШО належить корпорації Google.

Перша за популярністю, обробляє 41 млрд 345 млн запитів в місяць (частка ринку 62,4%). Індексує більше 25 мільярдів вебсторінок, може знаходити інформацію на 191 мові.

*Google***, як** найбільша пошукова система, надає можливість знаходити матеріали за стандартною загальною формою, або за розширеною.

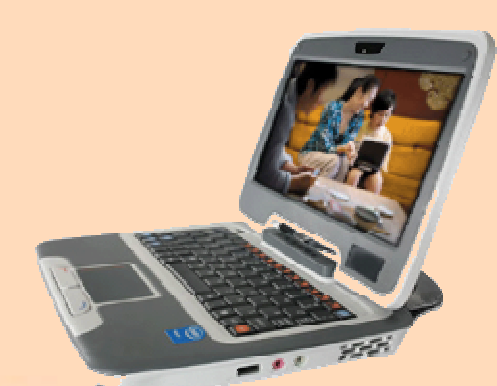

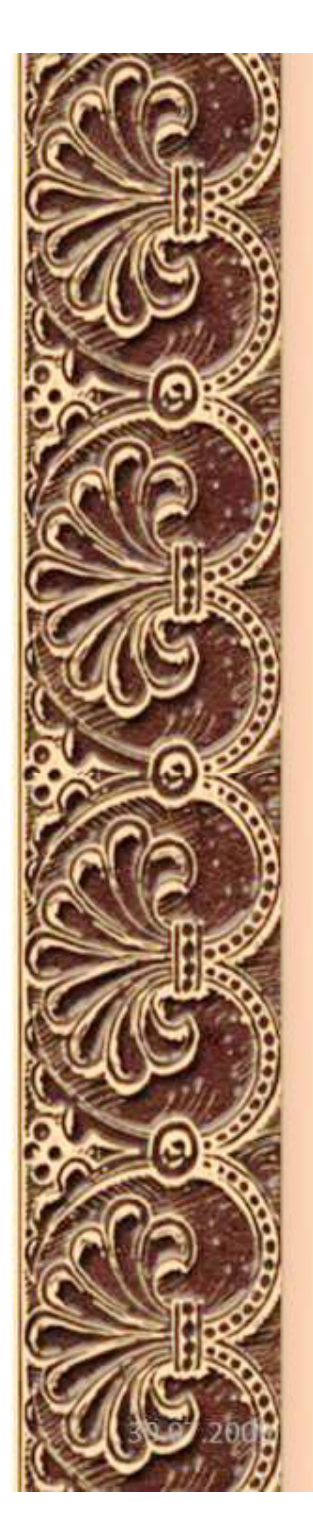

#### **Windows Movie Maker**

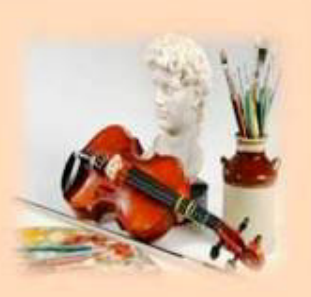

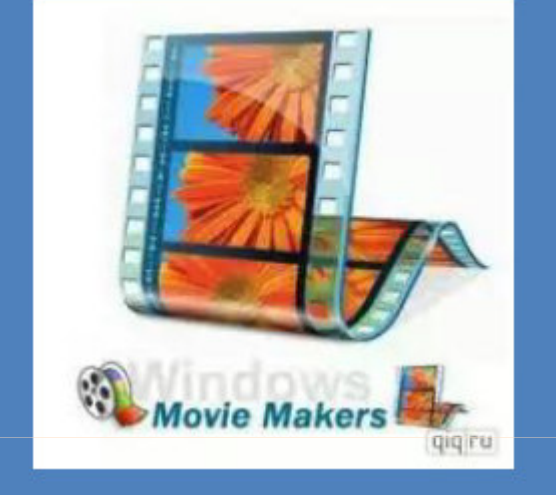

Windows Movie Maker програма це B складі Windows Vista, яка дозволяє створювати на комп'ютері домашні відеозаписи слайд-шоу, доповнені професійно оформленими заголовками, переходами, ефектами, музикою закадровим текстом.

це програма у складі Windows, яка дозволяє створювати на комп'ютері відеозаписи і слайдшоу, доповнені оформленими заголовками, переходами, ефектами, музикою і закадровим текстом, тобто здійснювати якісний і змістовний відео супровід навчального заняття, відповідно до поставлених цілей і завдань.

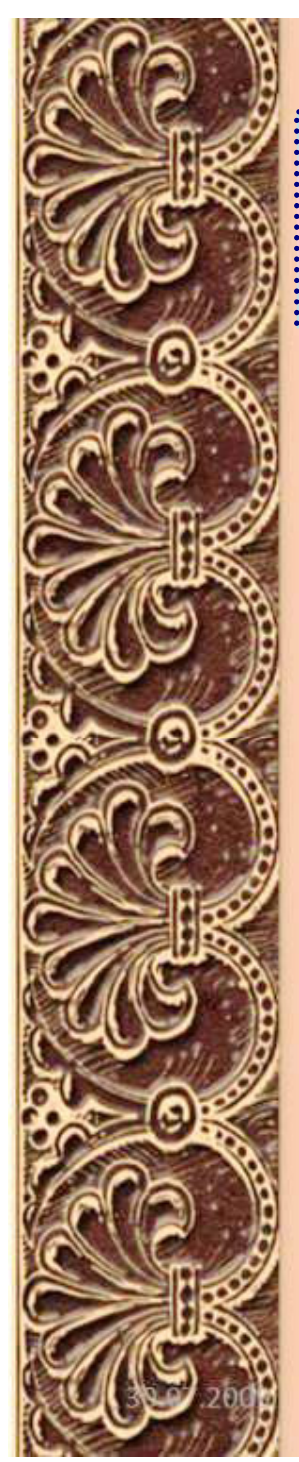

Сучасний урок бажано проводити з відеосупровідом, який зацікавлює та дивує учнів, тим самим сприяє кращому засвоєнню знань.

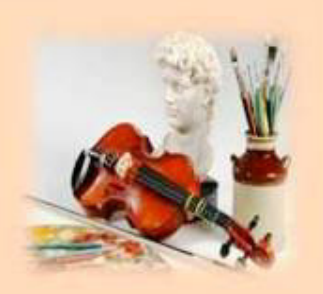

Для ефективного навчального використання відеоматеріалів потрібно враховувати чимало психологічних і методичних аспектів.

Інформація, сприйнята візуально, за даними психологічних досліджень, більш осмислена, краще зберігається в пам'яті

Використання відео сприяє розвитку уваги й пам'яті

**«Краще один раз побачити, ніж сто разів почути», говорить народна мудрість.** 

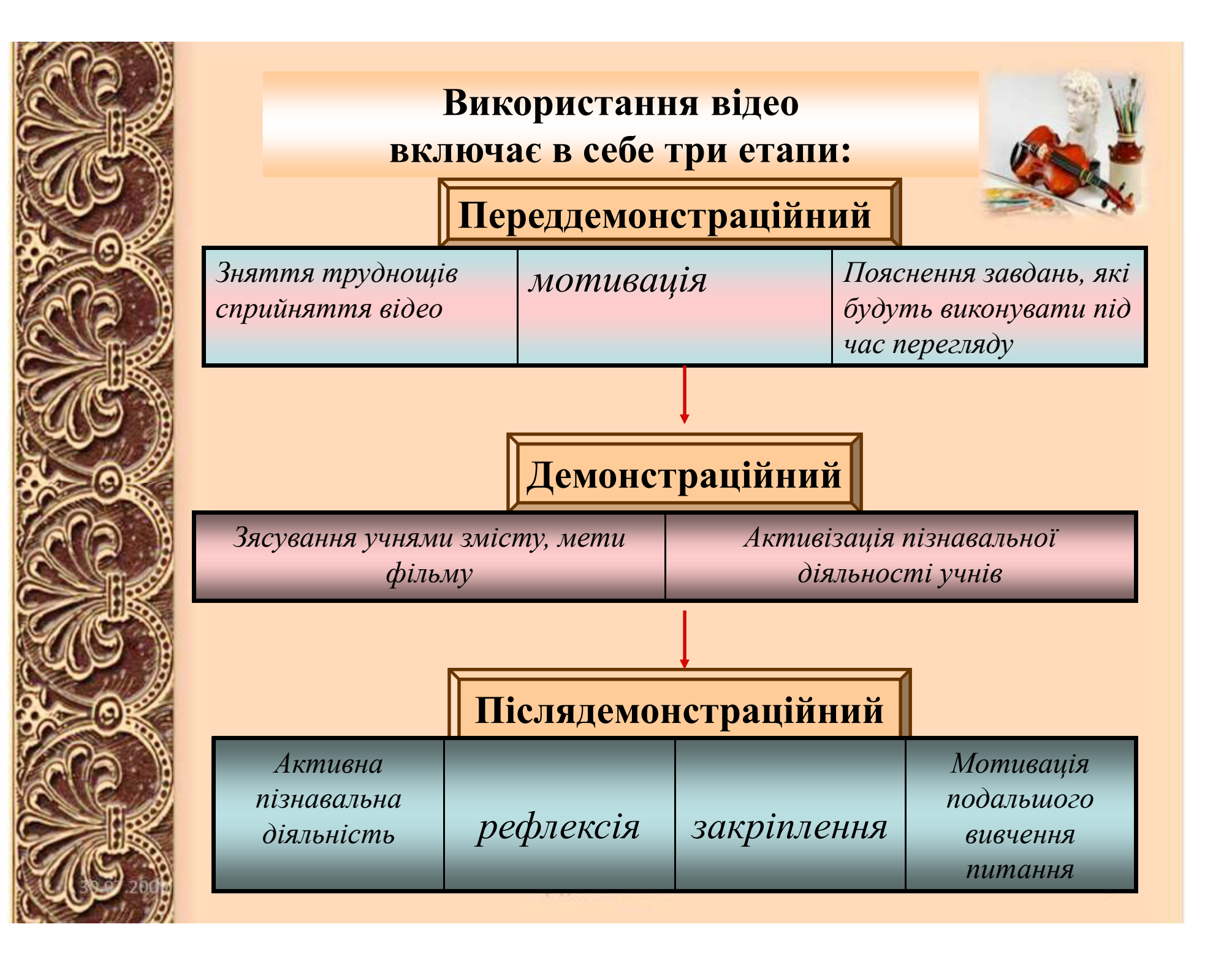

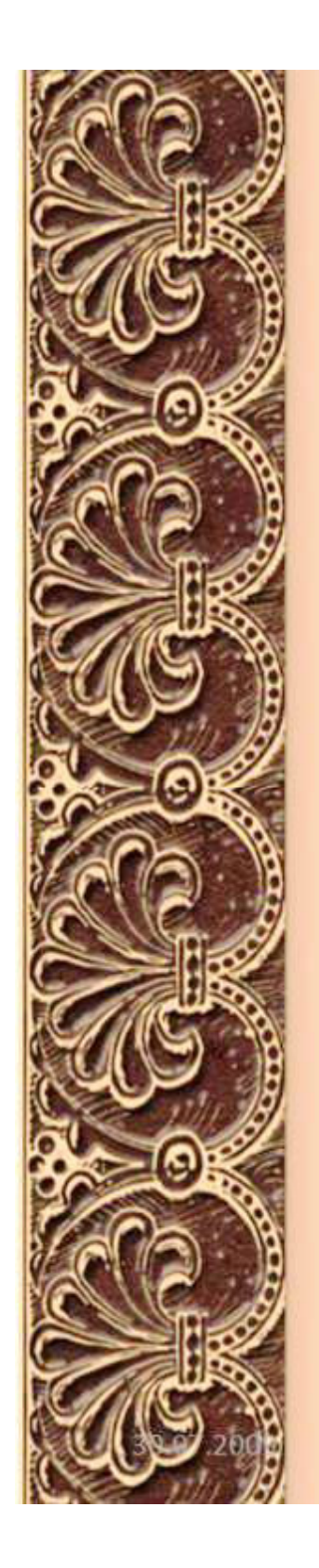

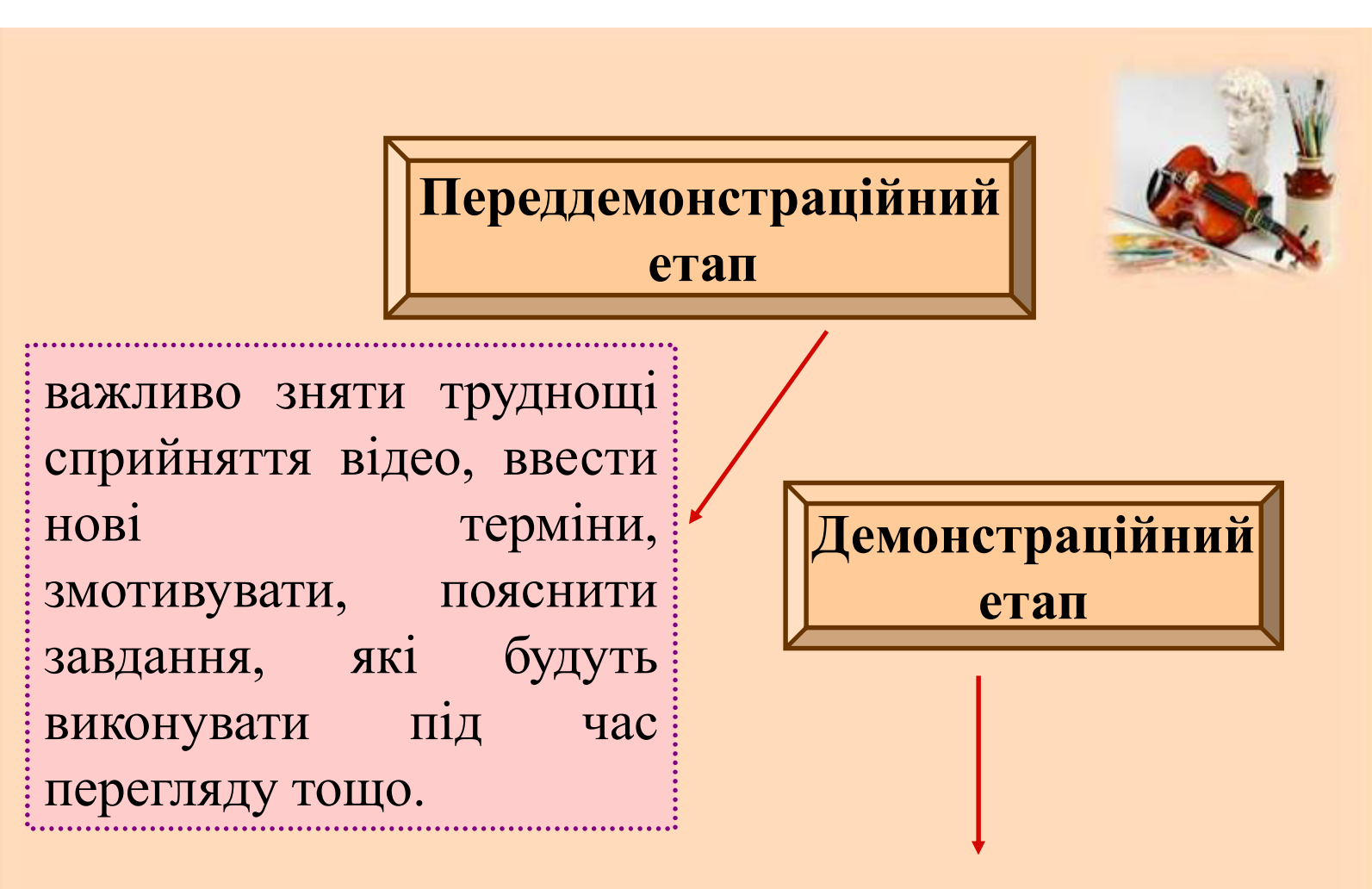

має супроводжуватись активною навчальною діяльністю глядачів-учнів. Мета другого етапу з'ясування учнями змісту, теми фільму, активізація пізнавальної діяльності учнів.

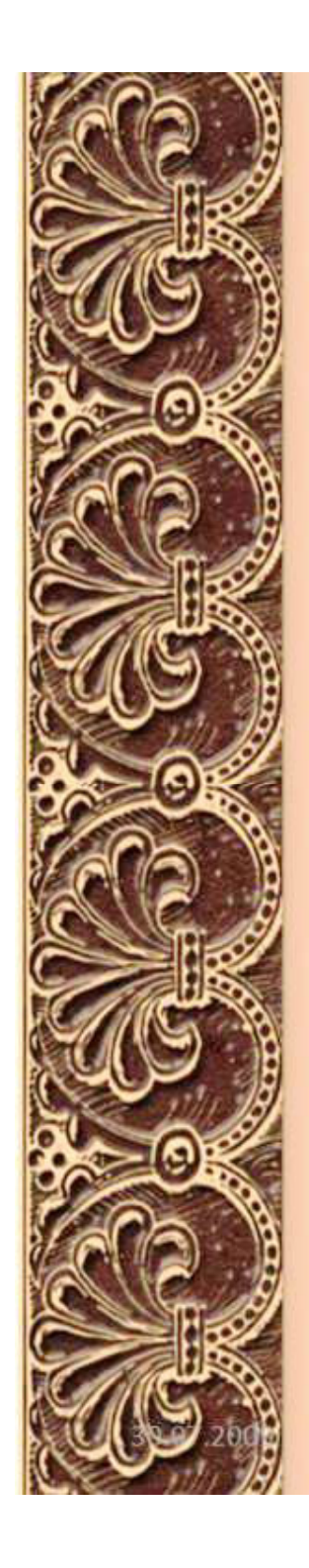

#### **Види вправ**

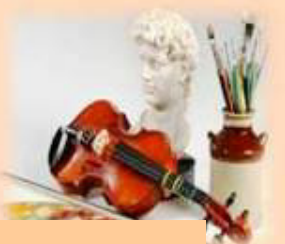

 стоп-кадр (зупинка фільму, питання щодо пе-реглянутого фрагменту);

 «мовчазний перегляд» (показ фільму без звуку, учні мають здогадатися, що відбувається на екрані);

- угадування подальшого ходу подій;
- рольова гра (розподілити ролі й розіграти сцену з фільму);

 прослуховування без перегляду (вимкнути зображення, розповісти, що відбувається на екрані);

 відновити текст (по ходу перегляду заповнити пропуски в тексті);

 зіставлення фактів (порівняти пояснення в підручнику й у фільмі);

скласти план (сценарій відео);

 відмітити незрозумілі моменти, цікаві фрагменти, те, що нового дізналися;

придумати питання до відео.

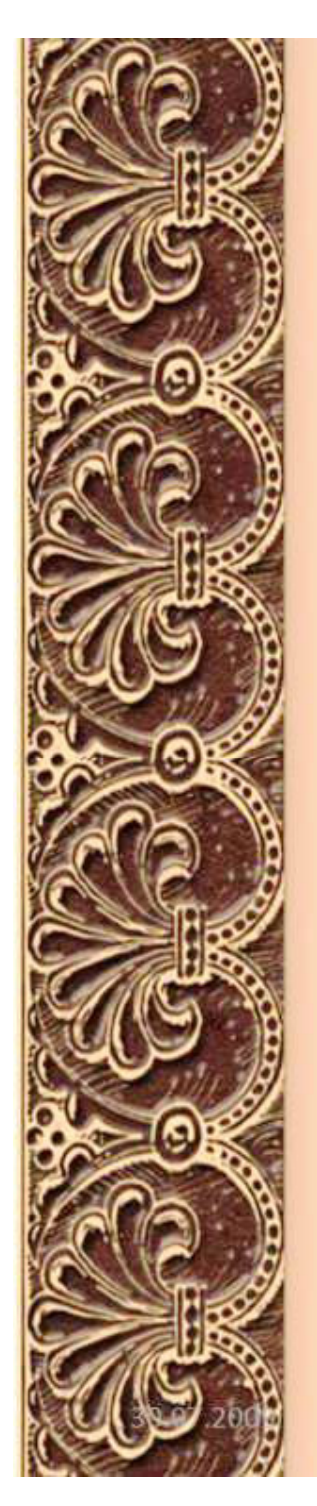

**Післядемонстраційний етап**

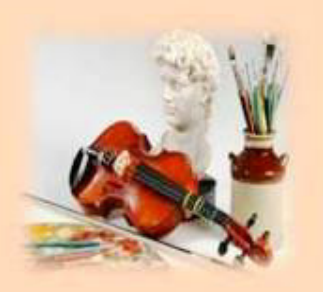

**Мета цього етапу —**

#### **Види вправ**

організація активної пізнавальної діяльності учнів, рефлексія, закріплення, мотивація подальшого вивчення питання, висвітленого у відео.

- обговорення фільму загалом;
- вправа на відновлення пропущеного (окритого, беззвучного)
- етюдна робота з прийомами акторського озву-чування;
- критика фільму, написання анотації або статті;
- персоналізація, дублювання, озвучування;
- скласти продовження фільму;
- реклама фільму;
- питально-відповідні вправи.

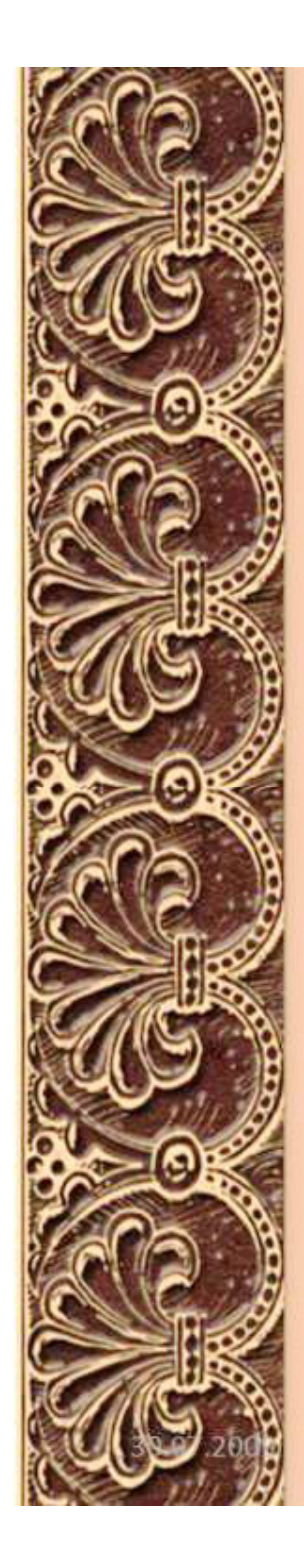

### Головні вимоги до відеоматеріалів:

- зміст відео має працювати на методичну мету;
- відеоматеріал має бути зрозумілим, доступним, цікавим дітям, відповідати їхнім віковим особливостям;
- фільм не може містити сцен, неприпустимих для перегляду дітей;
- контекст мусить мати певний ступінь новизни або несподіванки;
- розумне дозування відеоматеріалу (не більше 20 хв безперервного показу);
- відео має супроводжуватися чіткою інструкцією, спрямованою на досягнення навчальної мети, зрозумілою учням і виправданою логікою уроку.

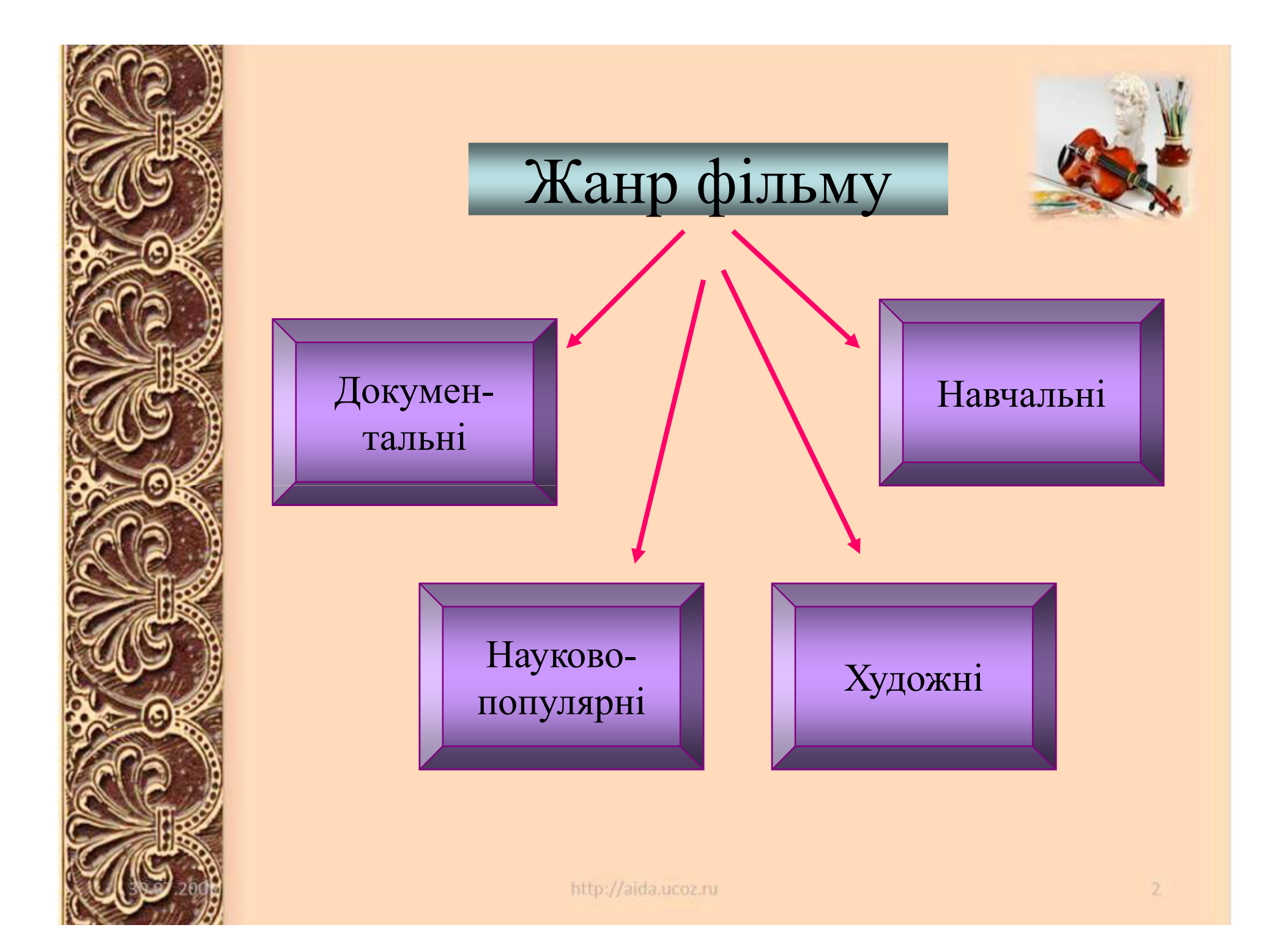

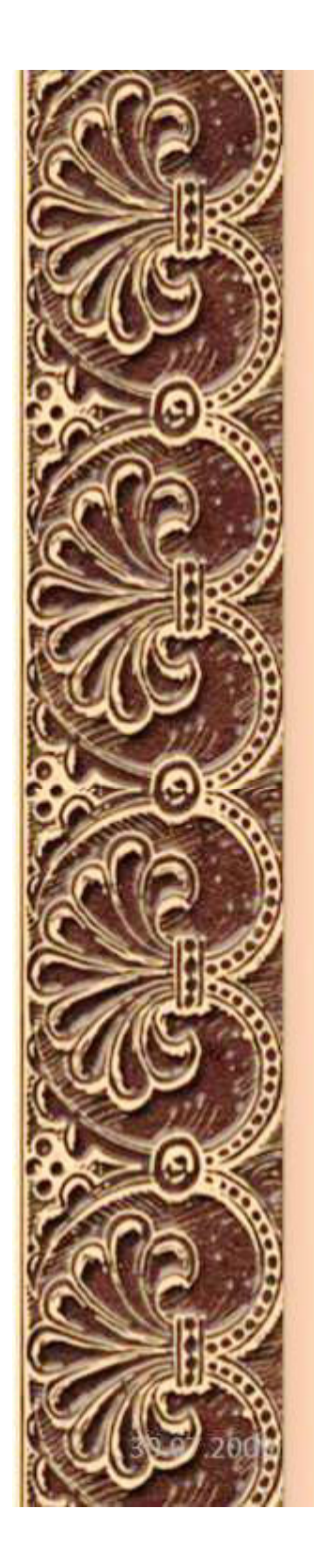

**Використання ІКТ з метою розробки й використання дидактичних матеріалів вчителем є нагальною проблемою сьогодення і невід'ємною**  Нудні **Уроки складовою**  придатні лише на **забезпечення** те, щоб вселити **цілісності** ненависть і до тих, **навчально**хто їх викладає, і **виховного**  до того, що при **процесу та** цьому викладається. **результатів навчання.** Ж.Ж. Руссо: